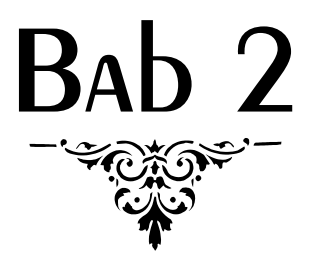

# Pembuatan Aplikasi Raport MTs

Semua aplikasi terkait dapat di-download di link berikut:

- http://www.ziddu.com/download/23215711/AplikasiTerbilangRpPadaKui tansi.zip.html
- http://www.ziddu.com/download/23215712/gajikaryawan.zip.html
- http://www.ziddu.com/download/23215713/AplikasiNotaIFVLOOKUPSUMI SBLANK.zip.html
- http://www.ziddu.com/download/23215122/AplikasiNilaiSertifikatKomput er.xls.html
- http://www.ziddu.com/download/23215722/APLIKASIRAPORTMTs.zip.ht ml
- http://www.ziddu.com/download/23215723/AplikasiraportSDlengkap.zi p.html
- http://www.ziddu.com/download/23215724/AplikasiraportMIlengkap.zi p.html
- http://www.ziddu.com/download/23215119/AplikasiSKHUN.xls.html
- http://www.ziddu.com/download/23215652/PenerapanAplikasiDuniaPe ndidikan.zip.html
- http://www.ziddu.com/download/23215653/PenerapanAplikasiUntukU mum.zip.html
- hamdanjaya86.blogspot.com

## 2.1 Aplikasi Raport MTs

Ketiklah data berikut ini pada **sheet 1**. Kemudian ikuti langkah-langkah selanjutnya. Apabila pengetikan telah selesai, berikan nama pada sheet, misalnya **Data Dasar**.

| Semester   | Kelas           | Guru                     | Abjad | <b>EKSKUL</b>     |
|------------|-----------------|--------------------------|-------|-------------------|
| $1$ (Satu) | VII (Tujuh)     | M. Abjul Mujib, S.Pd.I   | A     | <b>PRAMUKA</b>    |
| $2$ (Dua)  | VIII (Delapan)  | M. Nasir, S.Pd.I         | B     | <b>PMR</b>        |
|            | IX (Sembilan)   | Hidayat Gufron, S.Pd.I   | C     | TAEKWONDO         |
|            | X (Sepuluh)     | Rena Aprilia S.Pd        | D     | <b>JUDO</b>       |
|            | XI (Sebelas)    | Endar Fuji Astuti, S.Si  | E     | PENCAK SILAT      |
|            | XII (Dua Belas) | Hamdan Lugina Jaya, S.Pd | F     | <b>MARAWIS</b>    |
|            |                 | Ryan Triana Maulana, SHI | G     | <b>KOMPUTER</b>   |
|            |                 | Muhaemin Lutfi, S.Pd.I   |       | <b>SEPAK BOLA</b> |
|            |                 | Abdul Mugit. S.Pd.I      |       |                   |
|            |                 | Euis Dinar.S.Pd          |       |                   |
|            |                 | <b>Ismanto</b>           |       |                   |
|            |                 | Zakiyah. S.Pd            |       |                   |
|            |                 | Neneng Nurhasanah, S.Pd  |       |                   |
|            |                 | Abdul Kholiq, S.Pd.I     |       |                   |
|            |                 |                          |       |                   |

*Gambar 2.1 Data Dasar\_1* 

Selanjutnya pada **sheet 2** buatlah **Format Rekapan** untuk nilai tiap-tiap **mata pelajaran** dan **data siswa**. Kemudian ikuti langkah yang diberikan.

Apabila kita telah membuat format tersebut, berikanlah nama pada sheet tadi dan isikan dengan data yang kita inginkan. Misalnya seperti data pada Gambar 2.2.

Berikutnya pada **sheet 3** kita membuat **Format Raport Bayangan** dan ikuti langkah demi langkah yang diberikan. Apabila telah selesai dibuatkan maka berilah nama pada sheet, misalnya **Raport Bayangan**.

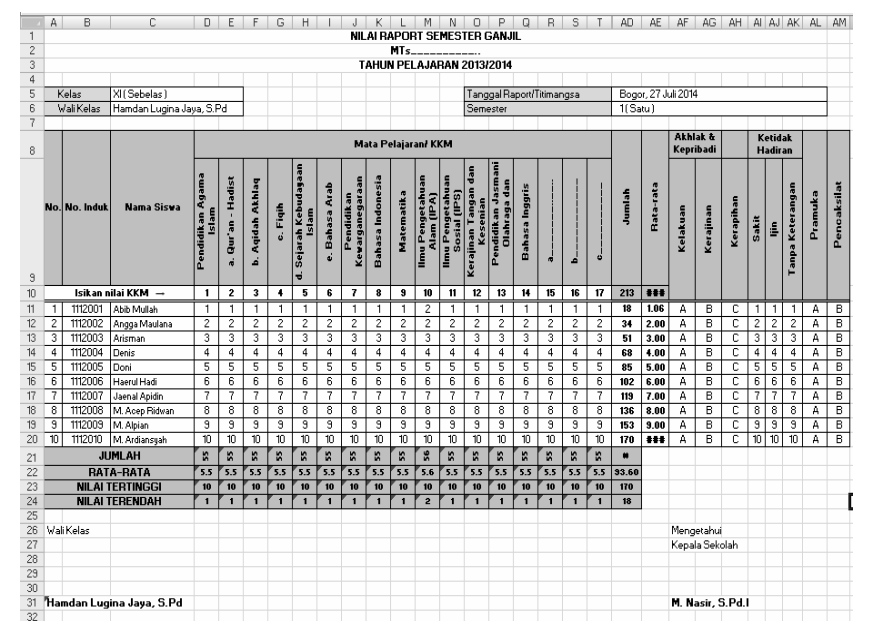

*Gambar 2.2 Terusan Blangko Rekap* 

|                | A              | B                                            | C | D                  | F     | F | G            | H | I              | J                  |
|----------------|----------------|----------------------------------------------|---|--------------------|-------|---|--------------|---|----------------|--------------------|
| 1              |                | <b>LAPORAN HASIL PESERTA DIDIK</b>           |   |                    |       |   |              |   |                |                    |
| $\overline{2}$ |                |                                              |   |                    | MTs   |   |              |   |                |                    |
| 3              |                | TAHUN PELAJARAN 2013/2014                    |   |                    |       |   |              |   |                |                    |
| $\overline{A}$ |                |                                              |   |                    |       |   |              |   |                |                    |
| 5              |                | Nama Peserta Didik                           | ÷ |                    |       |   | Kelas        | t |                |                    |
| 6              |                | Nomor Induk                                  | t |                    |       |   | Semester     | ÷ |                |                    |
| 7              |                |                                              |   |                    |       |   | <b>Nilai</b> |   |                | Deskripsi Kemajuan |
| 8              | <b>No</b>      | Mata Pelajaran                               |   | KKM <sup>*</sup> ) | Angka |   | Huruf        |   | <b>Belajar</b> |                    |
| 9              | 1              | Pendidikan Agama Islam                       |   |                    |       |   |              |   |                |                    |
| 10             |                | a. Qur'an - Hadist                           |   |                    |       |   |              |   |                |                    |
| 11             |                | b. Agidah Akhlag                             |   |                    |       |   |              |   |                |                    |
| 12             |                | c. Figih                                     |   |                    |       |   |              |   |                |                    |
| 13             |                | d. Sejarah Kebudayaan Islam                  |   |                    |       |   |              |   |                |                    |
| 14             |                | e Bahasa Arab                                |   |                    |       |   |              |   |                |                    |
| 15             | $\overline{2}$ | Pendidikan Kewarganegaraan                   |   |                    |       |   |              |   |                |                    |
| 16             | 3              | Bahasa Indonesia                             |   |                    |       |   |              |   |                |                    |
| 17             | 4              | Matematika                                   |   |                    |       |   |              |   |                |                    |
| 18             | 5              | Ilmu Pengetahuan Alam (IPA)                  |   |                    |       |   |              |   |                |                    |
| 19             | 6              | Ilmu Pengetahuan Sosial (IPS)                |   |                    |       |   |              |   |                |                    |
| 20             | 7              | Kerajinan Tangan dan Kesenian                |   |                    |       |   |              |   |                |                    |
| 21             | 8              | Pendidikan Jasmani Olahraga<br>dan Kesehatan |   |                    |       |   |              |   |                |                    |
| 22             | 9              | Bahasa Inggris                               |   |                    |       |   |              |   |                |                    |
| 23             | 10             | Muatan Lokal                                 |   |                    |       |   |              |   |                |                    |
| 24             |                | a                                            |   |                    |       |   |              |   |                |                    |
| 25<br>26       |                |                                              |   |                    |       |   |              |   |                |                    |
| 27             |                | C<br>Jumlah                                  |   |                    |       |   |              |   |                |                    |

*Gambar 2.3 Blangko Raport Bayangan* 

| $- -$<br>29 |                                              |   |                  | Kegiatan Ekstrakurikuler |             | Nilai |
|-------------|----------------------------------------------|---|------------------|--------------------------|-------------|-------|
| 30          | Kegiatan Ekstrakurikuler                     | 1 | Pramuka          |                          |             |       |
| 31          |                                              | 2 | Pencaksilat      |                          |             |       |
| 32          |                                              | 1 | Kelakuan         |                          |             |       |
| 33          | Kepribadian                                  | 2 | Kerajinan        |                          |             |       |
| 34          |                                              | 3 | Kerapihan        |                          |             |       |
| 35          |                                              | 1 | Sakit            |                          |             |       |
| 36          | Ketidak Hadiran                              | 2 | Izin             |                          |             |       |
| 37          |                                              | 3 | Tanpa Keterangan |                          |             |       |
| 38          | Catatan Untuk diperhatikan Orang Tua / Wali: |   |                  |                          |             |       |
| 39          |                                              |   |                  |                          |             |       |
| 40          |                                              |   |                  |                          |             |       |
| 41          | Mengetahui:                                  |   |                  | Diberikan di Megamendung |             |       |
| 42          | Orang Tua/Wali                               |   |                  | Tanggal                  | 5 Juli 2013 |       |
| 43          |                                              |   |                  |                          |             |       |
| 44          |                                              |   |                  |                          |             |       |
| 45          |                                              |   |                  | Hamdan Lugina Jaya, S.Pd |             |       |
| 46          |                                              |   |                  |                          |             |       |

*Gambar 2.4 Lanjutan Blangko Raport Bayangan* 

### 2.2 Pembuatan List Semester

Apabila kita telah selesai membuat semua data sesuai dengan kriteria yang ditentukan, selanjutnya kita akan membuat **List Semester**, dengan cara:

- 1. Blok cell yang berisi data **semester**.
- 2. Kemudian ketiklah **Semester** pada **Name Box**.

Agar lebih memperjelas pemahaman kita, berikut di bawah ini gambaran pengetikan pada Name Box.

![](_page_3_Picture_7.jpeg)

*Gambar 2.5 Pengetikan Semester pada Name BOX* 

Langkah berikutnya:

- 1. Kliklah pada sheet **Rekapan** kemudian buatlah list pada bagian **Semester** dengan cara klik cell di mana kita akan membuat list.
- 2. Klik menu **DATA.**
- 3. Klik Data Validation, maka kotak dialog Data Validation akan muncul. Perhatikan gambar proses di bawah ini.

![](_page_4_Figure_4.jpeg)

*Gambar 2.6 Proses Pembuatan List Semester* 

Pada kotak dialog **Data Validation:**

- 1. Kliklah **Settings.**
- 2. Pada bagian **Allow,** pilih dan kliklah **list.**
- 3. Pada bagian **Source,** ketiklah **=Semester**.

![](_page_5_Picture_65.jpeg)

*Gambar 2.7 Pengaturan di Settings* 

Langkah berikutnya, kliklah Input Message:

- 1. Untuk membuat pesan pada bagian **Title** ketiklah judul pesan, misalnya **Semester**.
- 2. Pada bagian Input Message, ketiklah pesan yang akan dimasukkan, misalnya Klik salah satu. Perhatikan gambar berikut ini.

![](_page_5_Picture_66.jpeg)

*Gambar 2.8 Pengaturan pada Input Message* 

Selanjutnya, kliklah **Error Alert** untuk memberi peringatan pengguna aplikasi apabila terdapat kesalahan pengetikan data, atau tidak sesuai keinginan admin.

1. Pada bagian **style** pilihlah bentuk style yang diinginkan, misalnya dengan memilih **Stop.**

- 2. Pada **Title** ketiklah judul peringatan, misalnya **Semester.**
- 3. Pada **Error message** ketiklah perintah yang seharusnya dilakukan, misalnya pilih **semester** yang tersedia.
- 4. Kemudian klik **OK** dan lihatlah hasilnya.

![](_page_6_Picture_105.jpeg)

*Gambar 2.9 Pengaturan pada Error Alert* 

Klik kembali sheet **Data Dasar** kemudian blok cell yang berisi Kelas, kemudian ketik **Kelas** pada **Name Box** dan klik **Enter**. Lihat gambar ini.

![](_page_6_Picture_6.jpeg)

*Gambar 2.10 Pengetikan Kelas di Name Box* 

- 1. Klik sheet **Rekap.**
- 2. Klik pada bagian **kelas** kemudian klik menu **Data.**

3. Klik **Data Validation**, maka akan muncul kotak dialog **Data Validation.** Perhatikan gambar berikut ini.

| <b>C</b>       | $-19 - 10$                                  | $\overline{r}$                                     |                         |                                               |                                                                      |                                                                                                    |                         | Copy of APLIKASI RAPORT MTs [Compatibility Mode] - Microsoft Excel |                                    |        |                              |                                                    |
|----------------|---------------------------------------------|----------------------------------------------------|-------------------------|-----------------------------------------------|----------------------------------------------------------------------|----------------------------------------------------------------------------------------------------|-------------------------|--------------------------------------------------------------------|------------------------------------|--------|------------------------------|----------------------------------------------------|
|                | Menus                                       | Home                                               | Insert                  | Page Layout                                   | Formulas                                                             | Data                                                                                                    | <b>Deview</b>           | View                                                               |                                    |        |                              |                                                    |
|                | From Access<br>From Web<br>From Text        | ΞĤ<br>From Other<br>Sources -<br>Get External Data | Existing<br>Connections | $\mathbb{\overline{2}}$<br>Refresh<br>$All -$ | Connections<br>Properties<br><sup>69</sup> Edit Links<br>Connections | $\begin{array}{ c c }\hline \mathbf{A} & \mathbf{Z} \\ \hline \mathbf{Z} & \mathbf{A} \end{array}$<br>Sort | Filter<br>Sort & Filter | <b>K</b> Clear<br>Reapply<br>V <sub>2</sub> Advanced               | 毒<br>Text to<br>Columns Duplicates | Remove | ∯≣ Consolidate<br>Data Tools | <b>E</b> ⊗ Data Validation ™<br>What-If Analysis - |
| О              | Security Warning Macros have been disabled. |                                                    |                         |                                               | Options                                                              |                                                                                                    |                         |                                                                    |                                    |        |                              |                                                    |
|                | AE16                                        | ۰                                                  | $f_x$<br>$\circ$        |                                               |                                                                      |                                                                                                    |                         |                                                                    |                                    |        |                              |                                                    |
|                | $\mathsf{A}$                                | B                                                  | C                       |                                               | D                                                                    | F                                                                                                    | G                       | H                                                                  | K<br>J                             |        | M                            | N<br>$\Omega$                                      |
| 1              |                                             |                                                    |                         |                                               |                                                                      |                                                                                                    |                         |                                                                    |                                    |        |                              | <b>NILAI RAPORT SEMESTER</b>                       |
| $\overline{2}$ |                                             |                                                    |                         |                                               |                                                                      |                                                                                                    |                         |                                                                    |                                    |        | <b>MTs</b>                   |                                                    |
| 3              |                                             |                                                    |                         |                                               |                                                                      |                                                                                                    |                         |                                                                    |                                    |        |                              | TAHUN PELAJARAN 2013                               |
| $\overline{4}$ |                                             |                                                    |                         |                                               |                                                                      |                                                                                                    |                         |                                                                    |                                    |        |                              |                                                    |
| 5              | Kelas                                       |                                                    |                         |                                               |                                                                      |                                                                                                    |                         |                                                                    |                                    |        |                              | Tan                                                |
| 6              | Wali Kelas                                  |                                                    |                         |                                               |                                                                      |                                                                                                    |                         |                                                                    |                                    |        |                              | Ser                                                |
| 7              |                                             |                                                    |                         |                                               |                                                                      |                                                                                                    |                         |                                                                    |                                    |        |                              |                                                    |
| 8              |                                             |                                                    |                         |                                               |                                                                      |                                                                                                    |                         |                                                                    |                                    |        | Mata Pelajaran/KKM           |                                                    |

*Gambar 2.11 Proses Pembuatan List Kelas* 

Pada kotak dialog Data Validation, lakukan langkah berikut.

- 1. Klik Settings pada bagian **Allow,** pilih dan klik **list.**
- 2. Pada bagian **Source,** ketik **=Kelas**. Perhatikan gambar di bawah ini.

![](_page_7_Picture_63.jpeg)

*Gambar 2.12 Pengaturan pada Settings* 

 $\overline{\phantom{a}}$ 

Berikutnya klik **Input Message:**

- 1. Pada bagian **Title,** ketiklah judul list, misalnya **Kelas.**
- 2. Pada bagian **Input Message** ketiklah perintah **List** yang harus dilakukan pengguna, misalnya klik **kelas** yang tersedia.

![](_page_8_Picture_84.jpeg)

*Gambar 2.13 Pengetikan pada Input Message* 

Kemudian klik **Error Alert:**

- 1. Pada bagian **Style** pilihlah style yang diinginkan, misalnya **Stop.**
- 2. Pada bagian **Title,** ketiklah **Kelas**.
- 3. Pada bagian **Error message,** ketiklah **pilih sesuai yang ada**.
- 4. Klik **OK**. Agar lebih jelas pemahaman, kita lihat gambar berikut ini.

![](_page_8_Picture_85.jpeg)

*Gambar 2.14 Pengetikan pada Error Alert* 

Langkah berikutnya kembali ke Data Dasar:

- 1. Blok cell yang berisi data guru.
- 2. Pada **name box** ketiklah **guru**, selanjutnya tekan Enter.

![](_page_9_Picture_3.jpeg)

*Gambar 2.15 Pengetikan Guru pada Name Box* 

Klik sheet **Rekap:**

- 1. Klik pada bagian **wali kelas** yang akan kita buat listnya.
- 2. Klik menu **DATA.**
- 3. Klik **Data validation.**

![](_page_9_Picture_9.jpeg)

*Gambar 2.16 Pembuatan List pada Wali Kelas* 

Pada kotak dialog Data Validation, lakukanlah langkah berikut.

- 1. Klik **Settings.**
- 2. Pada bagian **Allow,** kliklah **List.**
- 3. Pada bagian **Source,** ketiklah **=guru**.

![](_page_10_Picture_77.jpeg)

*Gambar 2.17 Pengetikan pada Settings* 

Berikutnya klik **Input Message:**

- 1. Pada bagian **Title** ketiklah judul list, misalnya **guru**.
- 2. Pada bagian **Input Message,** ketiklah perintah List yang harus dilakukan pengguna, misalnya **pilih salah satu guru.**

![](_page_10_Picture_78.jpeg)

*Gambar 2.18 Pengetikan pada Input Message* 

Kemudian klik **Error Alert:**

- 1. Pada bagian **Style** pilihlah style yang diinginkan, misalnya **Stop.**
- 2. Pada bagian **Title,** ketiklah **Guru.**
- 3. Pada bagian **Error Message** ketiklah **Pilih nama guru yang tersedia**.
- 4. Klik **OK**. Agar lebih jelas pemahaman, kita lihat gambar berikut ini.

![](_page_11_Picture_109.jpeg)

*Gambar 2.19 Pengaturan pada Error Alert* 

Berikutnya membuat list Induk untuk aplikasi **Raport Bayangan**:

- 1. Blok cell yang berisi **nomor induk siswa.**
- 2. Pada **name box** ketiklah **induk.**
- 3. Tekan **Enter** pada keyboard. Lihatlah gambar berikut ini.

![](_page_11_Picture_10.jpeg)

*Gambar 2.20 Pengetikan Induk pada Name Box* 

Bukalah Raport Bayangan yang telah kita buat pada sheet **Raport Bayangan.**

- 1. Klik pada bagian **Nomor Induk** yang akan kita buat **list.**
- 2. Klik menu **Data.**
- 3. Klik **Data Validation**, maka kotak dialog **Data Validation** akan muncul. Agar lebih jelas pemahaman, kita lihat gambar berikut ini.

| $\square_n$                                   | $-127 - 124$<br>ы | ۰                                                              |                                             |                         |                                                                   |                     |                                     |                         | Copy of APLIKASI RAPORT MTs [Compatibility Mode] - Microsoft Excel |                            |                     |                                      |                                                             |
|-----------------------------------------------|-------------------|----------------------------------------------------------------|---------------------------------------------|-------------------------|-------------------------------------------------------------------|---------------------|-------------------------------------|-------------------------|--------------------------------------------------------------------|----------------------------|---------------------|--------------------------------------|-------------------------------------------------------------|
|                                               | Menus             | Home                                                           | Insert                                      | Page Layout             | Formulas                                                          | Data                |                                     | Review                  | View                                                               |                            |                     |                                      |                                                             |
| From Access<br><b>A</b> From Web<br>From Text |                   | -11<br>From Other<br>Sources <sup>*</sup><br>Get External Data | Existing<br>Connections                     | a<br>Refresh<br>$All -$ | <b>a</b> Connections<br>Properties<br>® Edit Links<br>Connections | $\frac{2}{\Lambda}$ | $\frac{A}{Z}$ $\frac{Z}{A}$<br>Sort | Filter<br>Sort & Filter | <b>K</b> Clear<br><b>S</b> Reapply<br>Advanced                     | ⋤<br><b>SEE</b><br>Text to | Remove              | <b>PEI Consolidate</b><br>Data Tools | Data Validation -<br>Columns Duplicates ED What-If Analysis |
| О                                             |                   |                                                                | Security Warning Macros have been disabled. |                         | Options                                                           |                     |                                     |                         |                                                                    |                            |                     |                                      |                                                             |
|                                               | AE16              | ٠                                                              | $f_x$<br>$\circ$                            |                         |                                                                   |                     |                                     |                         |                                                                    |                            |                     |                                      |                                                             |
| $\mathsf{A}$                                  | B                 |                                                                | C                                           |                         | E                                                                 | F                   | G                                   |                         | H                                                                  | J                          | Κ                   | M                                    | N                                                           |
|                                               |                   |                                                                |                                             |                         |                                                                   |                     |                                     |                         |                                                                    |                            |                     |                                      | <b>NILAI RAPORT SEMESTER</b>                                |
| $\overline{2}$                                |                   |                                                                |                                             |                         |                                                                   |                     |                                     |                         |                                                                    |                            | MTs                 |                                      |                                                             |
| 3                                             |                   |                                                                |                                             |                         |                                                                   |                     |                                     |                         |                                                                    |                            |                     |                                      | <b>TAHUN PELAJARAN 2013</b>                                 |
| $\overline{4}$                                |                   |                                                                |                                             |                         |                                                                   |                     |                                     |                         |                                                                    |                            |                     |                                      |                                                             |
| 5                                             | Kelas             |                                                                |                                             |                         |                                                                   |                     |                                     |                         |                                                                    |                            |                     |                                      | Tar                                                         |
| 6                                             | Wali Kelas        |                                                                |                                             |                         |                                                                   |                     |                                     |                         |                                                                    |                            |                     |                                      | Se                                                          |
| 7                                             |                   |                                                                |                                             |                         |                                                                   |                     |                                     |                         |                                                                    |                            |                     |                                      |                                                             |
| 8                                             |                   |                                                                |                                             |                         |                                                                   |                     |                                     |                         |                                                                    |                            | Mata Pelajaran/ KKM |                                      |                                                             |

*Gambar 2.21 Pembuatan List Nomor Induk* 

- 4. Klik **Settings.**
- 5. Pada **Allow,** pilih dan klik **List.**
- 6. Pada **Source,** ketiklah **=induk**. Lihatlah gambar berikut ini.

![](_page_12_Picture_79.jpeg)

*Gambar 2.22 Pengaturan pada Settings* 

Selanjutnya klik **Input Message:**

- 1. Pada **Title** ketiklah **Induk.**
- 2. Pada **Input Message** ketiklah **Cukup memilih nomor induk yang tersedia**. Agar lebih jelas pemahaman, kita lihat gambar berikut ini.

![](_page_13_Picture_85.jpeg)

*Gambar 2.23 Pengetikan pada Input Message* 

Perintah selanjutnya, kliklah **Error Alert:** 

- 1. Pada **Style,** pilih dan kliklah **Stop.**
- 2. Pada **Title** ketiklah **Nomor Induk.**
- 3. Pada **Error message,** ketiklah **Pilih salah satu yang tersedia.**
- 4. Klik **OK**. Agar lebih jelas pemahaman, kita lihat gambar berikut ini.

![](_page_13_Picture_86.jpeg)

*Gambar 2.24 Pengetikan pada Error Alert* 

|                | А            | B                           |                                    | С      | D                  | E   | F | G        | H.      | I              |                    |  |
|----------------|--------------|-----------------------------|------------------------------------|--------|--------------------|-----|---|----------|---------|----------------|--------------------|--|
| $\mathbf{1}$   |              |                             | <b>LAPORAN HASIL PESERTA DIDIK</b> |        |                    |     |   |          |         |                |                    |  |
| $\overline{2}$ |              |                             |                                    |        |                    | MTs |   |          |         |                |                    |  |
| 3              |              |                             | TAHUN PELAJARAN 2013/2014          |        |                    |     |   |          |         |                |                    |  |
| $\Delta$       |              |                             |                                    |        |                    |     |   |          |         |                |                    |  |
| 5              |              | Nama Peserta Didik          |                                    | ٠<br>٠ |                    |     |   | Kelas    | ٠<br>×. |                |                    |  |
| 6              |              | Nomor Induk                 |                                    | t      | 1112001            |     |   | Semester | ÷       |                |                    |  |
| 7              |              |                             | Induk                              |        | 1112001<br>1112002 |     |   |          |         |                | Deskripsi Kemajuan |  |
| 8              | <b>No</b>    | Mata P                      | Cukup memilih<br>nomor induk       |        | 1112003<br>1112004 |     |   | luruf    |         | <b>Belajar</b> |                    |  |
| q              | $\mathbf{1}$ | Pendidikan Agai             | yang tersedia                      |        | 1112005            |     |   |          |         |                |                    |  |
| 10             |              | a. Qur'an - Hadi            |                                    |        | 1112006<br>1112007 |     |   |          |         |                |                    |  |
| 11             |              | b. Agidah Akhlag            |                                    |        | 1112008            |     |   |          |         |                |                    |  |
| 12             |              | c. Figih                    |                                    |        |                    |     |   |          |         |                |                    |  |
| 13             |              | d. Sejarah Kebudayaan Islam |                                    |        |                    |     |   |          |         |                |                    |  |
| 14             |              | e. Bahasa Arab              |                                    |        |                    |     |   |          |         |                |                    |  |
|                |              |                             |                                    |        |                    |     |   |          |         |                |                    |  |

*Gambar 2.25 Hasil List Induk* 

## 2.3 Pemanfaatan Fungsi IF dan VLOOKUP

Selanjutnya bloklah semua cell yang berisi data, mulai dari **No.Induk** sampai dengan **Ekskul Pencak Silat**. Kemudian ketiklah **rekap** pada **Name Box** dan tekan **Enter**. Agar lebih jelas pemahaman, lihat gambar berikut.

|          | rekap                | $\mathbf{v}$       | ×<br>÷                |                                          | fx                                    |                              | 1112001 |                                             |                |                             |                      |                |                               |                                        |                                 |                                               |                   |                |                 |                |            |               |          |           |           |                |                         |                         |          |             |
|----------|----------------------|--------------------|-----------------------|------------------------------------------|---------------------------------------|------------------------------|---------|---------------------------------------------|----------------|-----------------------------|----------------------|----------------|-------------------------------|----------------------------------------|---------------------------------|-----------------------------------------------|-------------------|----------------|-----------------|----------------|------------|---------------|----------|-----------|-----------|----------------|-------------------------|-------------------------|----------|-------------|
|          | А                    | B                  | C                     | D                                        | E                                     | F                            | G       |                                             |                |                             |                      |                | M                             | N                                      | Ω                               | P                                             | a                 | R              | S               |                | AD         | <b>AE</b>     | AF       | AG        | AH        | AI             | AJ                      |                         | AK AL AM |             |
| 9        |                      | No. No. Induk      | Nama Siswa            | ₹<br>kan<br>$\frac{a}{b}$<br>÷<br>ē<br>ń | Hadist<br>Qur'an -<br>$\ddot{\sigma}$ | Akhlaq<br>Aqidah<br>$\Omega$ | Figih   | 틉<br>Ø<br>Sejarah<br><b>Kebudayaan</b><br>æ | Arab<br>Bahasa | Kewarganegara<br>Pendidikan | Œ<br>Bahasa Indonesi | Wate mati ka   | mu Pengetahu<br>(1PA)<br>Alam | Pengetah<br>Ë<br>Sosi<br>$\frac{1}{2}$ | Kerajinan Tangan<br>aenian<br>č | mani<br>동<br>å<br>Diahrag<br>hdidi kan<br>۱ñ. | Inggrie<br>Bahasa | $\dot{\sigma}$ | ≏               | $\overline{O}$ | Jumlah     | Rata-rata     | Kelakuan | Kerajinar | Kerapihan | Sakit          | $\frac{c}{\frac{1}{2}}$ | Keterangan<br>aqne      | Pramuka  | Pencaksilat |
| 10       |                      | Isikan nilai KKM → |                       | $\overline{ }$                           | 3                                     | 4                            | 5       | f.                                          | $\mathbf{z}$   | 8                           | 9                    | 10             | 11                            | 12                                     | 13                              | 14 <sup>1</sup>                               | 15                | 16             | 17 <sup>1</sup> |                | 213 10.65  |               |          |           |           |                |                         |                         |          |             |
|          |                      |                    | 1112001 Abib Mullah   |                                          |                                       |                              |         |                                             |                | 1                           |                      |                |                               |                                        |                                 |                                               |                   |                |                 |                | 18         | 1.06          | A        | B         | C         |                | 1                       | $1\,$                   | A        | B           |
| 12       | ۸                    | 1112002            | Angga Maulana         | $\overline{2}$                           | $\overline{2}$                        | $\overline{2}$               |         | $\overline{2}$                              | $\overline{2}$ | $\overline{2}$              | $\overline{2}$       | $\overline{2}$ | ٠                             | $\overline{2}$                         | $\overline{2}$                  | $\overline{2}$                                | $\overline{2}$    | $\overline{2}$ |                 | $\overline{2}$ | 34         | 2.00          | A        | B         | C         | $\overline{2}$ | $\overline{2}$          | $\overline{2}$          | A        | B           |
| 13       | 3                    | 1112003            | Arisman               | 3                                        | 3                                     | $\overline{3}$               | В       | 3                                           | 3              | 3                           | 3                    | $\overline{3}$ | В                             | 3                                      | 3                               | 3                                             | 3                 | 3              | 3               | 3              | 51         | 3.00          | Α        | B         | c         | 3              | 3                       | $\overline{\mathbf{3}}$ | Α        | B           |
| 14       |                      | 1112004            | Denis                 | 4                                        | $\overline{4}$                        | $\overline{4}$               |         | 4                                           | 4              | $\overline{4}$              | 4                    | $\overline{4}$ |                               | 4                                      | 4                               | $\overline{4}$                                | 4                 | 4              |                 | 4              | 68         | 4.00          | A        | B         | C         | $\overline{4}$ | $\overline{4}$          | 4                       | A        | B           |
| 15       | 5                    | 1112005            | Doni                  | 5                                        | 5                                     | 5                            | 5       | 5                                           | 5              | 5                           | 5                    | 5              | 5                             | 5                                      | 5                               | 5                                             | 5                 | 5              | 5               | 5              | 85         | 5.00          | A        | B         | C         | 5 <sup>1</sup> | 5                       | 5                       | A        | B           |
| 16       | 6                    | 1112006            | Haerul Hadi           | 6                                        | $\overline{6}$                        | 6                            | 6       | 6                                           | 6              | 6                           | $\epsilon$           | $\overline{6}$ | 6                             | 6                                      | 6                               | $\overline{6}$                                | $\sqrt{6}$        | 6              | 6               | 6              | 102        | 6.00          | A        | B         | c         | 6              | $\epsilon$              | $\epsilon$              |          | B           |
| 17       | ٠                    | 1112007            | Jaenal Apidin         | $\overline{7}$                           | $\overline{7}$                        | э.                           |         | ь                                           | $\overline{7}$ | $\overline{ }$              | $\overline{7}$       | 7              |                               | 7                                      | ٠                               |                                               | $\overline{7}$    | Б              |                 |                | 119        | 7.00          |          | B         | C         |                | z                       |                         | A        | B           |
|          | 8                    | 1112008            | M. Acep Ridwan        | 8                                        | 8                                     | 8                            | 8       | 8                                           | 8              | 8                           | 8                    | 8              | 8                             | 8                                      | 8                               | 8                                             | 8                 | 8              | 8               | 8              | 136        | 8.00          |          | B         | C         | 8              | 8                       | 8                       | Α        | B           |
| 18       |                      |                    |                       |                                          |                                       |                              |         |                                             |                |                             |                      |                |                               |                                        |                                 |                                               |                   |                |                 |                |            |               |          |           |           |                |                         |                         |          |             |
| 19<br>20 | 9<br>10 <sup>1</sup> | 1112009 M Alpian   | 1112010 M. Ardiansyah | 9<br>10                                  | 9<br>10                               | 9<br>10                      | 9<br>10 | 9<br>10                                     | 9<br>10        | 9<br>10                     | 9<br>10              | 9<br>10        | 9<br>10                       | 9<br>10                                | 9<br>10                         | 9<br>10                                       | 9<br>10           | 9<br>10        | 9<br>10         | 9<br>10        | 153<br>170 | 9.00<br>10.00 |          | B<br>B    | c         | 9<br>10        | 9<br>10                 | 9<br>10                 | Α        | B<br>$\,$ B |

*Gambar 2.26 Penulisan Rekap pada Name Box* 

Selanjutnya ketiklah rumus berikut ini pada kolom cell angka, sesuai dengan mata pelajaran yang diampu pada **Raport Bayangan**.

#### **Nama Peserta Didik**

=IF(D6=0,"",VLOOKUP(D6,rekap,2))

#### **Pendidikan Agama Islam**

=IF(D6=0,"",VLOOKUP(D6, rekap,3))

Apabila tidak diperlukan, tidak usah membuat rumus pada bagian ini.

#### **a. Qur'an - Hadist**

=IF(D6=0,"",VLOOKUP(D6, rekap,4))

#### **b. Aqidah Akhlaq**

=IF(D6=0,"",VLOOKUP(D6, rekap,5))

**c. Fiqih** 

=IF(D6=0,"",VLOOKUP(D6, rekap,6))

#### **d. Sejarah Kebudayaan Islam**

=IF(D6=0,"",VLOOKUP(D6, rekap,7))

#### **e. Bahasa Arab**

=IF(D6=0,"",VLOOKUP(D6, rekap,8))

#### **Pendidikan Kewarganegaraan**

=IF(D6=0,"",VLOOKUP(D6, rekap,9))

#### **Bahasa Indonesia**

=IF(D6=0,"",VLOOKUP(D6, rekap,10))

#### **Pendidikan Jasmani Olahraga dan Kesehatan**

=IF(D6=0,"",VLOOKUP(D6, rekap,11))

#### **Matematika**

=IF(D6=0,"",VLOOKUP(D6, rekap,12))

#### **Ilmu Pengetahuan Alam (IPA)**

=IF(D6=0,"",VLOOKUP(D6, rekap,13))

#### **Ilmu Pengetahuan Sosial (IPS)**

```
=IF(D6=0,"",VLOOKUP(D6, rekap,14))
```
**Kerajinan Tangan dan Kesenian** 

=IF(D6=0,"",VLOOKUP(D6, rekap,15))

#### **Bahasa Inggris**

=IF(D6=0,"",VLOOKUP(D6, rekap,16))

**a. B. Sunda** 

=IF(D6=0,"",VLOOKUP(D6, rekap,17))

#### **b. Teknologi Informasi dan Komunikasi**

```
=IF(D6=0,"",VLOOKUP(D6, rekap,18))
```
**c…………………………** 

=IF(D6=0,"",VLOOKUP(D6, rekap,19))

(Kolom cell tersebut bisa diisi dengan bidang studi tambahan yang lain atau yang perlu. Dan jika kolom tidak diisi, maka pada cell, teks dan rumus tidak tampak.)

#### **Jumlah**

 $=$ IF(D6=0,"",SUM(E9:E26))

Agar lebih jelas pemahaman, kita lihat Gambar 2.27.

| $\overline{2}$ |                         | B                          | С | D                  | E                                                                      | н     |
|----------------|-------------------------|----------------------------|---|--------------------|------------------------------------------------------------------------|-------|
|                |                         |                            |   |                    | MTs.                                                                   |       |
| 3              |                         |                            |   |                    | TAHUN PELAJARAN 2013/2014                                              |       |
| $\overline{4}$ |                         |                            |   |                    |                                                                        |       |
| 5              |                         | Nama Peserta Didik         |   |                    | =IF(D6=0,"",VLOOKUP(D6,rekap,2))                                       |       |
| 6              |                         | Nomor Induk                |   | 1112001            |                                                                        |       |
| $\overline{7}$ |                         |                            |   |                    | Nilai                                                                  |       |
|                | <b>No</b>               | Mata Pelajaran             |   | KKM <sup>*</sup> ) | Angka                                                                  | Huruf |
| 8              |                         |                            |   |                    |                                                                        |       |
| 9              | 1.                      | Pendidikan Agama Islam     |   | 1                  | =IF(D6=0,"",VLOOKUP(D6,rekap,3))                                       |       |
| 10             |                         | a. Our'an - Hadist         |   | 2                  | =IF(D6=0,"",VLOOKUP(D6,rekap,4))                                       |       |
| 11             |                         | b. Agidah Akhlag           |   | 3                  | =IF(D6=0,"",VLOOKUP(D6,rekap,5))                                       |       |
| 12             |                         | c. Figih                   |   | 4                  | =IF(D6=0,"",VLOOKUP(D6,rekap,6))                                       |       |
| 13             |                         | d. Seiarah Kebudayaan Isla |   | 5                  | =IF(D6=0,"",VLOOKUP(D6,rekap,7))                                       |       |
| 14             |                         | e. Bahasa Arab             |   | 6                  | =IF(D6=0,"",VLOOKUP(D6,rekap,8))                                       |       |
| 15             | 2                       | Pendidikan Kewarganegara   |   | $\overline{7}$     | =IF(D6=0,"",VLOOKUP(D6,rekap,9))                                       |       |
| 16             | $\overline{\mathbf{3}}$ | Bahasa Indonesia           |   | 8                  | =IF(D6=0,"",VLOOKUP(D6,rekap,10))                                      |       |
| 17             | 4                       | Matematika                 |   | 9                  | =IF(D6=0,"",VLOOKUP(D6,rekap,11)                                       |       |
| 18             | 5                       | Ilmu Pengetahuan Alam (IP  |   | 10                 | =IF(D6=0,"",VLOOKUP(D6,rekap,12))                                      |       |
| 19             | 6                       | Ilmu Pengetahuan Sosial (  |   | 11                 | =IF(D6=0,"",VLOOKUP(D6,rekap,13))                                      |       |
| 20             | 7                       | Kerajinan Tangan dan Kese  |   | 12                 | =IF(D6=0,"",VLOOKUP(D6,rekap,14))                                      |       |
|                | 8                       | Pendidikan Jasmani         |   |                    |                                                                        |       |
| 21             |                         | Olahraga dan Kesehatan     |   | 13                 | =IF(D6=0,"",VLOOKUP(D6,rekap,15))                                      |       |
| 22             | $\overline{9}$          | Bahasa Inggris             |   | 14                 | =IF(D6=0,"",VLOOKUP(D6,rekap,16))                                      |       |
| 23             | 10                      | Muatan Lokal               |   |                    |                                                                        |       |
| 24             |                         | a                          |   | 15                 | =IF(D6=0,"",VLOOKUP(D6,rekap,17))                                      |       |
| 25             |                         | b.                         |   | 16                 | =iF(D6=0,"",VLOOKUP(D6,rekap,18))<br>=iF(D6=0,"",VLOOKUP(D6,rekap,19)) |       |
| 26             |                         |                            |   | 17                 |                                                                        |       |
| 27             |                         | Jumlah                     |   |                    | =IF(D6=0,"",SUM(E9:E26))                                               |       |

*Gambar 2.27 Pembuatan Rumus pada Angka* 

Berikutnya pada kolom cell **Nilai Ekstrakurikuler**, **Kepribadian**, dan **Ketidak Hadiran**, isi dengan rumus berikut ini.

Pada **Ekstrakurikuler**:

#### **1. Pramuka**

=VLOOKUP(D6,rekap,37)

#### **2. Pencaksilat**

=VLOOKUP(D6,rekap,38)

#### **Kepribadian:**

#### **1. Kelakuan**

=VLOOKUP(D6,rekap,31)

#### **2. Kerajinan**

=VLOOKUP(D6,rekap,32)

#### **3. Kerapian**

=VLOOKUP(D6,rekap,33)

#### **Ketidak Hadiran:**

**1. Sakit** 

=VLOOKUP(D6,rekap,34)

#### **2. Izin**

=VLOOKUP(D6,rekap,35)

#### **3. Tanpa Keterangan**

=VLOOKUP(D6,rekap,36)

| سد<br>29         |                                             |              | Kegiatan Ekstrakurikuler | Nilai                 |
|------------------|---------------------------------------------|--------------|--------------------------|-----------------------|
| 30               | Kegiatan Ekstrakurikuler                    | 1            | Pramuka                  | =VLOOKUP(D6,rekap,37) |
| 31               |                                             | 2            | Pencaksilat              | =VLOOKUP(D6,rekap,38) |
| 32               |                                             | 1            | Kelakuan                 | =VLOOKUP(D6,rekap,31) |
| 33               | Kepribadian                                 | 2            | Kerajinan                | =VLOOKUP(D6,rekap,32) |
| 34               |                                             | 3            | Kerapihan                | =VLOOKUP(D6,rekap,33) |
| 35               |                                             | $\mathbf{1}$ | Sakit                    | =VLOOKUP(D6,rekap,34) |
| 36               | Ketidak Hadiran                             | 2            | Izin                     | =VLOOKUP(D6,rekap,35) |
| 37               |                                             | 3            | Tanpa Keterangan         | =VLOOKUP(D6,rekap,36) |
| 38               | Catatan Untuk diperhatikan Orang Tua / Wali |              |                          |                       |
| 39               |                                             |              |                          |                       |
| $\Lambda$ $\cap$ |                                             |              |                          |                       |

*Gambar 2.28 Pengetikan Rumus* 

# 2.4 Memasukkan Fungsi Terbilang pada Visual Basic dan Fungsi Gabungan IF

Selanjutnya untuk memasukkan fungsi terbilang pada **Visual Basic** dengan cara, klik menu **File** pada **Excel 2010** dan **2013,** sedangkan pada **Excel 2007** klik Office Button → klik Excel Options.

Untuk lebih memahami lagi, lihatlah gambar di bawah ini.

![](_page_19_Figure_0.jpeg)

*Gambar 2.29 Mengklik Office Button* 

Pada kotak dialog **Excel Options**:

- 1. Klik **Add Ins.**
- 2. Pada **manage** klik **Go** dan akan tampil kotak dialog **Add-Ins**.

![](_page_19_Figure_5.jpeg)

*Gambar 2.30 Mengklik Go...* 

Pada kotak dialog Add-Ins:

1. Kliklah **Browse** dan carilah lokasi di mana kita menyimpan aplikasi terbilang yang siap kita pakai.

2. Klik **OK.** Agar lebih jelas pemahaman, kita lihat gambar berikut ini.

![](_page_20_Picture_1.jpeg)

*Gambar 2.31 Kotak Dialog Add-Ins* 

![](_page_20_Picture_55.jpeg)

*Gambar 2.32 Pencarian Aplikasi Terbilang* 

Pada saat kita mengklik **OK** maka akan kembali pada kotak dialog Add-Ins, sekaligus aplikasi terbilang yang kita pilih tadi sudah terceklis dan siap kita gunakan  $\rightarrow$  klik OK untuk melanjutkan, dan hilangkan tanda ceklist untuk membatalkan. Agar lebih jelas, lihatlah gambar berikut ini.

![](_page_21_Figure_0.jpeg)

*Gambar 2.33 Mengklik OK* 

Kemudian pada **Raport Bayangan** ketiklah rumus pada cell **huruf** dan **Deskripsi Kemajuan Belajar**. Berikut rumus yang diketik pada **Huruf**.

```
=IF(E10=0,"",Terbilang(E10)) 
=IF(E11=0,"",Terbilang(E11)) 
=IF(E12=0,"",Terbilang(E12)) 
=IF(E13=0,"",Terbilang(E13)) 
=IF(E14=0,"",Terbilang(E14)) 
=IF(E15=0,"",Terbilang(E15)) 
=IF(E16=0,"",Terbilang(E16)) 
=IF(E17=0,"",Terbilang(E17)) 
=IF(E18=0,"",Terbilang(E18)) 
=IF(E19=0,"",Terbilang(E19)) 
=IF(E20=0,"",Terbilang(E20)) 
=IF(E21=0,"",Terbilang(E21)) 
=IF(E22=0,"",Terbilang(E22)) 
=IF(E24=0,"",Terbilang(E24)) 
=IF(E25=0,"",Terbilang(E25)) 
=IF(E26=0,"",Terbilang(E26)) 
=Terbilang(E27)
```
Pada **Deskripsi Kemajuan Belajar** ketiklah rumus berikut ini.

```
=IF(E10=0,"",IF(E10>D10,"Terlampaui",IF(E10=D10,"Tercapai",IF(E1
0<D10,"Belum Tercapai")))) 
=IF(E11=0,"",IF(E11>D11,"Terlampaui",IF(E11=D11,"Tercapai",IF(E1
1<D11,"Belum Tercapai")))) 
=IF(E12=0,"",IF(E12>D12,"Terlampaui",IF(E12=D12,"Tercapai",IF(E1
2<D12,"Belum Tercapai")))) 
=IF(E13=0,"",IF(E13>D13,"Terlampaui",IF(E13=D13,"Tercapai",IF(E1
3<D13,"Belum Tercapai"))))
```

```
=IF(E14=0,"",IF(E14>D14,"Terlampaui",IF(E14=D14,"Tercapai",IF(E1
4<D14,"Belum Tercapai")))) 
=IF(E15=0,"",IF(E15>D15,"Terlampaui",IF(E15=D15,"Tercapai",IF(E1
5<D15,"Belum Tercapai")))) 
=IF(E16=0,"",IF(E16>D16,"Terlampaui",IF(E16=D16,"Tercapai",IF(E1
6<D16,"Belum Tercapai")))) 
=IF(E17=0,"",IF(E17>D17,"Terlampaui",IF(E17=D17,"Tercapai",IF(E1
7<D17,"Belum Tercapai")))) 
=IF(E18=0,"",IF(E18>D18,"Terlampaui",IF(E18=D18,"Tercapai",IF(E1
8<D18,"Belum Tercapai")))) 
=IF(E19=0,"",IF(E19>D19,"Terlampaui",IF(E19=D19,"Tercapai",IF(E1
9<D19,"Belum Tercapai")))) 
=IF(E20=0,"",IF(E20>D20,"Terlampaui",IF(E20=D20,"Tercapai",IF(E2
0<D20,"Belum Tercapai")))) 
=IF(E21=0,"",IF(E21>D21,"Terlampaui",IF(E21=D21,"Tercapai",IF(E2
1<D21,"Belum Tercapai")))) 
=IF(E22=0,"",IF(E22>D22,"Terlampaui",IF(E22=D22,"Tercapai",IF(E2
2<D22,"Belum Tercapai")))) 
=IF(E24=0,"",IF(E24>D24,"Terlampaui",IF(E24=D24,"Tercapai",IF(E2
4<D24,"Belum Tercapai")))) 
=IF(E25=0,"",IF(E25>D25,"Terlampaui",IF(E25=D25,"Tercapai",IF(E2
5<D25,"Belum Tercapai")))) 
=IF(E26=0,"",IF(E26>D26,"Terlampaui",IF(E26=D26,"Tercapai",IF(E2
6<D26,"Belum Tercapai"))))
```
Agar lebih jelas pemahaman, kita lihat gambar berikut ini.

|       |                |                                              |                    |       |                                 | APLIKASI RAPORT MTs [Read-Only] - Excel                                                                                       |                          |
|-------|----------------|----------------------------------------------|--------------------|-------|---------------------------------|----------------------------------------------------------------------------------------------------|--------------------------|
|       | FILE           | <b>HOME</b><br>Menus                         | <b>INSERT</b>      |       | PAGE LAYOUT<br>FORMULAS         | DATA<br>VIEW<br><b>REVIEW</b>                                                                                                 | Sian in                  |
| 129   |                |                                              | fx                 | Nilai |                                 |                                                                                                    |                          |
|       | А              | C<br>я                                       | D                  | E     | F<br>G                          | $H$ I<br>J                                                                                                    | К                        |
| 7     | No             | Mata Pelajaran                               | KKM <sup>*</sup> ) |       | Nilai                           | Deskripsi Kemajuan Belajar                                                                                                    |                          |
| 8     |                |                                              |                    | Angka | Huruf                           |                                                                                                    |                          |
| 9     | 1              | Pendidikan Agama Islam                       |                    |       |                                 |                                                                                                    |                          |
| 10    |                | a. Qur'an - Hadist                           | 2                  | Ŧ.    | $=IF(E10=0,"", terbilang(E10))$ | =IF(E10=0,"",IF(E10>D10,"Terlampaui",IF(E10=D10,"Tercapai",IF(E10 <d10,"belum td="" tercapai"))))<=""><td></td></d10,"belum>  |                          |
| 11    |                | b. Aqidah Akhlaq                             | 3                  |       | =IF(E11=0,"",terbilang(E11))    | (((('E11=0,''",IF(E11>D11,"Terlampaui",IF(E11=D11,"Tercapai",IF(E11 <d11,"belum tercapai")))="&lt;/td"><td></td></d11,"belum> |                          |
| 12    |                | c. Figih                                     | 4                  |       | =IF(E12=0,"",terbilang(E12))    | =IF(E12=0,"",IF(E12>D12,"Terlampaui",IF(E12=D12,"Tercapai",IF(E12 <d12,"belum td="" tercapai"))))<=""><td></td></d12,"belum>  |                          |
| 13    |                | d. Sejarah Kebudayaan Isla                   | 5                  |       | =IF(E13=0,"",terbilang(E13))    | =IF(E13=0,"",IF(E13>D13,"Terlampaui",IF(E13=D13,"Tercapai",IF(E13 <d13,"belum td="" tercapai"))))<=""><td></td></d13,"belum>  |                          |
| 14    |                | e. Bahasa Arab                               | 6                  | x     | =IF(E14=0,"", terbilang(E14))   | =IF(E14=0,"",IF(E14>D14,"Terlampaui",IF(E14=D14,"Tercapai",IF(E14 <d14,"belum td="" tercapai"))))<=""><td></td></d14,"belum>  |                          |
| 15    | 2              | Pendidikan Kewarganegara                     | 7                  |       | =IF(E15=0,"",terbilang(E15))    | =IF(E15=0,"",IF(E15>D15,"Terlampaui",IF(E15=D15,"Tercapai",IF(E15 <d15,"belum td="" tercapai"))))<=""><td></td></d15,"belum>  |                          |
| 16    | 3              | Bahasa Indonesia                             | 8                  |       | =IF(E16=0,"",terbilang(E16))    | =IF(E16=0,"",IF(E16>D16,"Terlampaui",IF(E16=D16,"Tercapai",IF(E16 <d16,"belum td="" tercapai"))))<=""><td></td></d16,"belum>  |                          |
| 17    | 4              | Matematika                                   | 9                  |       | =IF(E17=0,"",terbilang(E17))    | =IF(E17=0,"",IF(E17>D17,"Terlampaui",IF(E17=D17,"Tercapai",IF(E17 <d17,"belum td="" tercapai"))))<=""><td></td></d17,"belum>  |                          |
| 18    | 5              | Ilmu Pengetahuan Alam (IP                    | 10                 | 2     | $=IF(E18=0,"",terbilang(E18))$  | =IF(E18=0,"",IF(E18>D18,"Terlampaui",IF(E18=D18,"Tercapai",IF(E18 <d18,"belum td="" tercapai"))))<=""><td></td></d18,"belum>  |                          |
| 19    | 6              | Ilmu Pengetahuan Sosial (I                   | 11                 | x     | =IF(E19=0,"",terbilang(E19))    | =IF(E19=0,"",IF(E19>D19,"Terlampaui",IF(E19=D19,"Tercapai",IF(E19 <d19,"belum td="" tercapai"))))<=""><td></td></d19,"belum>  |                          |
| 20    | $\overline{7}$ | Kerajinan Tangan dan Kese                    | 12                 | 1     | $=IF(E20=0,"",terbilang(E20))$  | =IF(E20=0,"",IF(E20>D20,"Terlampaui",IF(E20=D20,"Tercapai",IF(E20 <d20,"belum td="" tercapai"))))<=""><td></td></d20,"belum>  |                          |
| 21    | 8              | Pendidikan Jasmani<br>Olahraga dan Kesehatan | 13                 |       | =IF(E21=0,"",terbilang(E21))    | =IF(E21=0,"",IF(E21>D21,"Terlampaui",IF(E21=D21,"Tercapai",IF(E21 <d21,"belum td="" tercapai"))))<=""><td></td></d21,"belum>  |                          |
| 22    | $\mathsf 9$    | Bahasa Inggris                               | 14                 | Ŧ     | =IF(E22=0,"",terbilang(E22))    | =IF(E22=0,"",IF(E22>D22,"Terlampaui",IF(E22=D22,"Tercapai",IF(E22 <d22,"belum td="" tercapai"))))<=""><td></td></d22,"belum>  |                          |
| 23    | 10             | Muatan Lokal                                 |                    |       |                                 |                                                                                                    |                          |
| 24    |                |                                              | 15                 |       | =IF(E24=0,"",terbilang(E24))    | =IF(E24=0,"",IF(E24>D24,"Terlampaui",IF(E24=D24,"Tercapai",IF(E24 <d24,"belum td="" tercapai"))))<=""><td></td></d24,"belum>  |                          |
| 25    |                | b                                            | 16                 |       | =IF(E25=0,"",terbilang(E25))    | =IF(E25=0,"",IF(E25>D25,"Terlampsui",IF(E25=D25,"Tercapai",IF(E25 <d25,"belum td="" tercapai"))))<=""><td></td></d25,"belum>  |                          |
| 26    |                |                                              | 17                 |       | $=IF(E26=0,"",terbilang(E26))$  | =IF(E26=0,"",IF(E26>D26,"Terlampaui",IF(E26=D26,"Tercapai",IF(E26 <d26,"belum td="" tercapai"))))<=""><td></td></d26,"belum>  |                          |
| 27    |                | Jumlah                                       |                    | 18    | =IF(E26=0,"",terbilang(E27))    |                                                                                                    | $\overline{\phantom{a}}$ |
| 28    |                | <b><i>PETUNJUK</i></b>                       | Data Dasar         |       | Rekap<br>Raport Bayangan        | $^{\circledR}$<br>$\frac{1}{2}$ $\sqrt{4}$                                                                                    | ×                        |
| READY |                |                                              |                    |       |                                 | 冊<br>间                                                                                                    | 100%                     |

*Gambar 2.34 Pengetikan Rumus* 

# 2.5 Menandai Data dengan Conditional Formatting

Selanjutnya untuk memberikan kriteria dengan warna pada rekap, misalnya nilai di bawah **KKM** akan berwarna merah pada cell, dan nilai yang sama dengan **KKM** atau melebihi **KKM** maka tidak akan berwarna pada cell.

- 1. Klik pada cell yang akan kita tentukan dengan kriteria warna, misalnya pada mata pelajaran **Qur'an-Hadits.**
- 2. Klik menu **HOME.**
- 3. Klik **Conditional Formatting.**
- 4. Sorot **Color Scale.**
- 5. Klik **More Rules**, maka kotak dialog **New Formatting Rule** akan muncul. Agar lebih jelas pemahaman, kita lihat gambar berikut ini.

| $\rightarrow$                                                                                                    |                                                     |                                          |                    |                       | APLIKASI RAPORT MTs [Read-Only] - Excel |                          |                                                                                                    |                                  |                                       | s,<br>固                        | 冎                                              |  |
|----------------------------------------------------------------------------------------------------|-----------------------------------------------------|------------------------------------------|--------------------|-----------------------|-----------------------------------------|--------------------------|----------------------------------------------------------------------------------------------------|----------------------------------|---------------------------------------|--------------------------------|------------------------------------------------|--|
| HOME<br>enus                                                                                                    | <b>INSERT</b>                                       | PAGE LAYOUT<br><b>FORMULAS</b>           |                    | DATA                  | REVIEW                                  | <b>VIELA</b>             |                                                                                                    |                                  |                                       |                                | Sign in                                        |  |
| $+11$<br>Calibri<br>$\underline{\mathsf{U}}\;\mathbin{\mathop{\scriptstyle\circ}}\; \;\boxplus\;\mathbin{\scriptstyle\circ} \;\bigcirc\; \bullet\;\mathbin{\scriptstyle\bullet}\;\mathbin{\scriptstyle\bullet}\; \Delta\;\mathbin{\scriptstyle\bullet}\; $<br>$\boldsymbol{I}$ | A^<br>$\sim$<br>A                                   | 三<br>$\frac{100}{2}$ .<br>$=$<br>$E = 1$ | $\nexists r$<br>目、 | General<br>$$ - 96 +$ | $^{+0.00}_{-0.00}$                      | $\frac{1}{2}$            | Conditional Formatting *<br>Highlight Cells Rules                                                          |                                  | m<br>Insert *<br>Delete -<br>Format - | Σ.<br>Ψ<br>$A_{\infty}$<br>- ج | Sort & Find &<br>Filter * Select *             |  |
| Font                                                                                                    | G.                                                  | Alignment                                | G.                 |                       | Number                                  | ß.<br>$\frac{1}{10}$     | <b>Top/Bottom Rules</b>                                                                                    |                                  | Cells                                 | Editing                        |                                                |  |
| No. Induk                                                                                                    | <b>Nama Siswa</b><br>Isikan nilai KKM $\rightarrow$ |                                          |                    |                       | Qur'an - Hadist<br>$\vec{a}$            | 囯<br>閖<br>Œ<br>b. Aqidah | Data Bars<br><b>Color Scales</b><br><b>Icon Sets</b><br>New Rule<br>Clear Rules<br>Manage Rules<br>۱Ĕ<br>ن | Sejarah Ke<br>$\frac{a}{a}$<br>ಕ | E.<br>More Rules<br>Bahasa<br>ئە      | Kewargane<br>Pendidi           | <b>Mata Pel</b><br>围<br>Ħ.<br>Bahasa Indonesia |  |
|                                                                                                    |                                                     |                                          |                    |                       | $\overline{2}$                          | 3                        | 4                                                                                                    | 5                                | 6                                     | 7                              | 8                                              |  |
| 1112001                                                                                                    | Abib Mullah                                         |                                          |                    |                       | 1                                       | 1                        | 1                                                                                                    | 1                                | 1                                     | 1                              | 1                                              |  |
| 1112002                                                                                                    |                                                     | Angga Maulana                            |                    |                       | 2                                       | 2                        | 2                                                                                                    | 2                                | 2                                     | 2                              | 2                                              |  |
| 1112003                                                                                                    | Arisman                                             |                                          |                    |                       | 3                                       | 3                        | 3                                                                                                    | 3                                | 3                                     | 3                              | 3                                              |  |
| 1112004                                                                                                    | Denis                                               |                                          |                    |                       | 4                                       | 4                        | 4                                                                                                    | 4                                | 4                                     | 4                              | 4                                              |  |

*Gambar 2.35 Penandaan dengan Kriteria Warna* 

Pada kotak dialog New Formatting Rule, klik **Format only cells that contain**.

- 1. Pada **Format only cells with** setelah kotak cell **Value,** terdapat kotak pilihan, kliklah **less than.**
- 2. Kliklah di samping kotak berikutnya. Kemudian klik cell yang terdapat nilai **KKM Qur'an - Hadits.**
- 3. Klik **Format**. Perhatikan gambar berikut ini.

![](_page_24_Picture_79.jpeg)

*Gambar 2.36 Proses Penandaan* 

Pada **Format Cells:**

- 1. Kliklah **Fill.**
- 2. Pilih kriteria pewarnaan Cells.
- 3. Klik **OK**. Agar lebih jelas pemahaman, kita lihat gambar berikut ini.

![](_page_25_Picture_21.jpeg)

*Gambar 2.37 Mengklik dan Hasil Pewarnaan Cells* 

Klik **OK** kembali pada kotak dialog **New Formatting Rule**.

![](_page_25_Picture_22.jpeg)

*Gambar 2.38 Hasil Mengklik OK* 

| D11   |                | ÷<br>v          | $\vert$ 1<br>$f_{\rm sc}$<br>$\times$ $\hspace{0.1cm}$ $\hspace{0.1cm}\hspace{0.1cm}\hspace{0.1cm}\hspace{0.1cm}\hspace{0.1cm}\hspace{0.1cm}\hspace{0.1cm}\hspace{0.1cm}\hspace{0.1cm}\hspace{0.1cm}\hspace{0.1cm}$ |                        |                           |                         |                |                                  |                  |                               |                  |                |                                |                                  |                                  |                                              |                |                | $\checkmark$    |
|-------|----------------|-----------------|----------------------------------------------------------------------------------------------------|------------------------|---------------------------|-------------------------|----------------|----------------------------------|------------------|-------------------------------|------------------|----------------|--------------------------------|----------------------------------|----------------------------------|----------------------------------------------|----------------|----------------|-----------------|
| ×     | A              | B               | C                                                                                                    | D                      | E                         | F                       | G              | н                                |                  |                               | K                |                | M                              | N                                | O                                | p                                            | O              | R              | $S \rightarrow$ |
| 4     |                |                 |                                                                                                    |                        |                           |                         |                |                                  |                  |                               |                  |                |                                |                                  |                                  |                                              |                |                |                 |
| 5     |                | Kelas           | XI (Sebelas)                                                                                                    |                        |                           |                         |                |                                  |                  |                               |                  |                |                                |                                  |                                  | Tanggal Raport/Titimangsa                    |                |                |                 |
| 6     |                | Wali Kelas      | Hamdan Lugina Java, S.Pd                                                                                                    |                        |                           |                         |                |                                  |                  |                               |                  |                |                                |                                  | Semester                         |                                              |                |                |                 |
| 7     |                |                 |                                                                                                    |                        |                           |                         |                |                                  |                  |                               |                  |                |                                |                                  |                                  |                                              |                |                |                 |
| 8     |                |                 |                                                                                                    |                        |                           |                         |                |                                  |                  |                               |                  |                | Mata Pelajaran/KKM             |                                  |                                  |                                              |                |                |                 |
| 9     | No.            | No. Induk       | Nama Siswa                                                                                                    | Pendidikan Agama Islam | - Hadist<br>Qur'an-<br>d. | b. Aqidah Akhlaq        | c. Fiqih       | Sejarah Kebudayaan<br>Islam<br>ಕ | Bahasa Arab<br>ä | Kewarganegaraan<br>Pendidikan | Bahasa Indonesia | Matematika     | Ilmu Pengetahuan Alam<br>(IPA) | Ilmu Pengetahuan Sosial<br>(IPS) | Kerajinan Tangan dan<br>Kesenian | Olahraga dan Kesehatan<br>Pendidikan Jasmani | Bahasa Inggris | <u>ನ</u>       | £               |
| 10    |                |                 | Isikan nilai KKM →                                                                                                    |                        | $\overline{\mathbf{2}}$   | 3                       | 4              | 5                                | 6                | 7                             | 8                | 9              | 10                             | 11                               | 12                               | 13                                           | 14             | 15             | 1               |
| 11    | 1              | 1112001         | Abib Mullah                                                                                                    |                        | $\mathbf{1}$              |                         |                | $\mathbf{1}$                     | $\mathbf{1}$     |                               |                  | 1              | $\overline{z}$                 |                                  |                                  | $\mathbf{1}$                                 |                |                |                 |
| 12    | $\overline{2}$ | 1112002         | Angga Maulana                                                                                                    |                        | $\overline{2}$            | $\overline{\mathbf{z}}$ | $\overline{2}$ | $\overline{2}$                   | $\overline{2}$   | $\overline{2}$                | $\overline{2}$   | $\overline{2}$ | $\overline{2}$                 | $\overline{\mathbf{z}}$          | $\overline{2}$                   | $\overline{2}$                               | $\overline{2}$ | $\overline{2}$ |                 |
| 13    | 3              | 1112003         | Arisman                                                                                                    |                        | 3                         | 3                       | $\overline{3}$ | $\overline{3}$                   | $\overline{3}$   | $\overline{3}$                | $\overline{a}$   | $\overline{3}$ | $\overline{3}$                 | $\overline{3}$                   | 3                                | $\overline{3}$                               | 3              | $\overline{3}$ |                 |
| 14    | 4              | 1112004         | Denis                                                                                                    |                        | 4                         | $\overline{4}$          | 4              | $\overline{4}$                   | $\overline{a}$   | $\overline{a}$                | $\overline{a}$   | $\overline{4}$ | $\overline{4}$                 | $\overline{4}$                   | 4                                | $\overline{a}$                               | $\overline{a}$ | $\overline{4}$ |                 |
| 15    | 5              | 1112005         | Doni                                                                                                    |                        | 5                         | 5                       | 5              | 5                                | 5                | 5                             | 5                | 5              | 5                              | 5                                | 5                                | 5                                            | 5              | 5              |                 |
| 16    | 6              | 1112006         | Haerul Hadi                                                                                                    |                        | 6                         | 6                       | 6              | 6                                | 6                | 6                             | 6                | 6              | 6                              | 6                                | 6                                | $6 \overline{6}$                             | 6              | 6              |                 |
| 17    | $\overline{7}$ | 1112007         | Jaenal Apidin                                                                                                    |                        | $\overline{7}$            | $\overline{7}$          | $\overline{7}$ | 7                                | $\overline{7}$   | $\overline{7}$                | $\overline{7}$   | $\overline{7}$ | $\overline{7}$                 | $\overline{7}$                   | $\overline{7}$                   | $\overline{7}$                               | $\overline{7}$ | $\overline{7}$ |                 |
| 18    | 8              | 1112008         | M. Acep Ridwan                                                                                                    |                        | 8                         | 8                       | 8              | 8                                | 8                | 8                             | 8                | 8              | 8                              | 8                                | 8                                | 8                                            | 8              | 8              |                 |
| 19    | 9              | 1112009         | M. Alpian                                                                                                    |                        | 9                         | 9                       | 9              | 9                                | 9                | 9                             | 9                | 9              | $\mathbf{q}$                   | $\mathbf{Q}$                     | 9                                | $\overline{q}$                               | 9              | 9              |                 |
| 20    | 10             | 1112010         | M. Ardiansyah                                                                                                    |                        | 10                        | 10                      | 10             | 10                               | 10               | 10                            | 10               | 10             | 10                             | 10                               | 10                               | 10                                           | 10             | 10             |                 |
|       |                | <b>DETUNJUK</b> | Data Dasar                                                                                                    | Rekap                  |                           | Raport Bayangan         |                | $(+)$                            |                  |                               | $\overline{+}$   |                |                                |                                  |                                  |                                              |                |                | $\mathbb F$     |
| READY |                |                 |                                                                                                    |                        |                           |                         |                |                                  |                  |                               |                  |                | 冊                              | 间                                | ш                                |                                              |                | m              | 115%            |

*Gambar 2.39 Hasil Rekapan yang Sudah Jadi* 

Untuk memberikan kriteria Peringkat yang diinginkan, dapat dilakukan langkah sebagai berikut.

- 1. Blok seluruh jumlah yang akan diberikan kriteria warna untuk menentukan peringkat, misalnya sampai 3 besar.
- 2. Klik menu **HOME.**
- 3. Klik **Conditional Formatting.**
- 4. Sorot **Top/Bottom Rules.**
- 5. Klik **Top 10 Item.**

Agar lebih jelas pemahaman, kita lihat Gambar 2.40.

Pada kotak dialog **Top 10 Items,** tentukan banyaknya urutan peringkat, misalnya sampai 3.

1. Pada **with** pilih dan kliklah salah satu kriteria penandaan, misalnya kali ini teks akan diberi warna merah, dengan cara klik **Red Text.** 

![](_page_27_Figure_0.jpeg)

#### 2. Klik **OK** dan lihatlah hasilnya. Perhatikan Gambar 2.41.

*Gambar 2.40 Penandaan Kriteria Warna pada Jumlah Nilai* 

| 9  | Sejarah Kebuc<br>Islam<br>ಕ | 4r<br><b>Bahasa</b><br>ö | Kewarganegar<br>Pendidikar | Bahasa Indon   | Matematika     | llmu Pengetahua<br>(IPA) | Pengetahuar<br>(isd)<br>llmu | Kerajinan Tanga<br>Kesenian | w<br>$\overline{a}$<br>$\overline{v}$<br>$\mathbf x$<br>Top 10 Items<br>Format cells that rank in the TOP:<br>$\frac{1}{\sqrt{2}}$<br>Red Text<br>3<br>with  <br>$\blacktriangledown$<br>OK<br>Cancel |                |                |                |                |     |       |
|----|-----------------------------|--------------------------|----------------------------|----------------|----------------|--------------------------|------------------------------|-----------------------------|----------------------------------------------------------------------------------------------------|----------------|----------------|----------------|----------------|-----|-------|
| 10 | 5                           | 6                        | 7                          | 8              | 9              | 10                       | 11                           | 12                          | 13                                                                                                    | 14             | 15             | 16             | 17             | 213 | 10.65 |
| 11 | 1                           | 1                        | 1                          | $\overline{1}$ | 1              | $\overline{2}$           | 1                            | 1                           | 1                                                                                                    | 1              | 1              | 1              | $\overline{1}$ | 18  | 1.06  |
| 12 | $\overline{2}$              | $\overline{2}$           | $\overline{2}$             | $\overline{2}$ | $\overline{2}$ | $\overline{2}$           | $\overline{2}$               | $\overline{2}$              | $\overline{2}$                                                                                                    | $\overline{2}$ | $\overline{2}$ | $\overline{2}$ | $\overline{2}$ | 34  | 2.00  |
| 13 | $\overline{3}$              | $\overline{3}$           | 3                          | $\overline{3}$ | $\overline{3}$ | 3                        | $\overline{3}$               | $\overline{3}$              | 3                                                                                                    | $\overline{3}$ | 3              | 3              | $\overline{3}$ | 51  | 3.00  |
| 14 | $\overline{4}$              | $\overline{4}$           | $\overline{4}$             | $\overline{4}$ | $\overline{4}$ | 4                        | $\overline{4}$               | $\overline{4}$              | $\overline{4}$                                                                                                    | $\overline{4}$ | $\overline{4}$ | $\overline{4}$ | $\overline{4}$ | 68  | 4.00  |
| 15 | 5                           | 5                        | 5                          | 5              | 5              | 5                        | 5                            | 5                           | 5                                                                                                    | 5              | 5              | 5              | 5              | 85  | 5.00  |
| 16 | 6                           | 6                        | 6                          | 6              | 6              | 6                        | 6                            | 6                           | 6                                                                                                    | 6              | 6              | 6              | 6              | 102 | 6.00  |
| 17 | 7                           | 7                        | 7                          | $\overline{7}$ | $\overline{7}$ | 7                        | $\overline{7}$               | $\overline{7}$              | 7                                                                                                    | 7              | $\overline{7}$ | 7              | $\overline{7}$ | 119 | 7.00  |
| 18 | 8                           | 8                        | 8                          | 8              | 8              | 8                        | 8                            | 8                           | 8                                                                                                    | 8              | 8              | 8              | 8              | 136 | 8.00  |
| 19 | 9                           | 9                        | 9                          | 9              | 9              | 9                        | 9                            | 9                           | 9                                                                                                    | 9              | 9              | 9              | 9              | 153 | 9.00  |
| 20 | 10                          | 10                       | 10                         | 10             | 10             | 10                       | 10                           | 10                          | 10                                                                                                    | 10             | 10             | 10             | 10             | 170 | 10.00 |

*Gambar 2.41 Menentukan Top 10 Items* 

Untuk menentukan Jumlah, Rata-Rata, Nilai Tertinggi, dan Nilai Terendah pada data Rekap.

Gunakanlah fungsi-fungsi yang telah dipelajari pada BAB 1, yaitu untuk Jumlah menggunakan fungsi **SUM**, untuk Rata-Rata fungsi **AVERAGE**, untuk Nilai Tertinggi gunakan **MAX**, dan untuk Nilai Terendah gunakan **MIN**.

![](_page_28_Picture_2.jpeg)